Dr hab. inż. Zbigniew Krzysiak: zbigniew.krzysiak@wp.pl Dr hab. inż. Janusz Zarajczyk: janusz.zarajczyk@up.lublin.pl Dr inż. Grzegorz Bartnik: grzegorz.bartnik@up.lublin.pl Dr inż. Waldemar Samociuk: waldemar.samociuk@up.lublin.pl Dr hab. inż. Marek Szmigielski: marek.szmigielski@up.lublin.pl Dr inż. Alina Kowalczyk-Juśko: alina.jusko@up.lublin.pl Prof. dr hab. Dariusz Dziki: dariusz.dziki@up.lublin.pl Prof. dr hab. Józef Kowalczuk, e-mail: jozef.kowalczuk@up.lublin.pl. Uniwersytet Przyrodniczy w Lublinie Mgr inż. Dariusz Cycan, mail: dariusz.cycan@ursus.com Ursus S. A.

# **PROJEKTOWANIE GRANULATORA PIERŚCIENIOWEGO DO PRODUKCJI PELETU Z WYKORZYSTANIEM TECHNIK CAx**

**Streszczenie:** W pracy przedstawiono problemy wynikające z użytkowania systemów CAD w pracach projektowych złożonej konstrukcji granulatora pierścieniowego. Do projektowania granulatora wykorzystano dwa systemy Cax - SolidWorks 2010 i AutoCAD 2014 PL. Granulator pierścieniowy służy do wytwarzania peletu z resztek pożniwnych różnego rodzaju roślin, wykorzystywanego w energetyce. Projektowanie obejmowało wykonanie pełnej dokumentacji technicznej dwuwymiarowej (2D) i trójwymiarowej (3D). Użyte systemy porównano w aspekcie współpracy między sobą i kompatybilności odczytu plików rysunkowych.

**Słowa kluczowe:** granulator pierścieniowy, pelet, projektowanie, systemy CAD.

## **DESIGN OF RING GRANULATOR FOR PELLET PRODUCTION USING CAx TECHNIQUES**

**Summary:** The paper presents some problems related to CAD systems application in the design studies on ring granulator assembly. The granulator was designed using two CAx systems – SolidWorks 2010 and AutoCAD 2014 PL.A ring granulator utilizes post-harvest residues to manufacture pellets for energetic use. The design process included performing the full twodimensiona (2D) and three-dimensional (3D) data sheet. Both systems employed were compared regarding their interaction and the compatibility of drawing file reading.

**Keywords:** ring granulator, pellet, CAD systems.

### **1. WPROWADZENIE**

Obecnie jedną z ważniejszych spraw na świecie jest bezpieczeństwo energetyczne. Powszechnie wiadomo, że konwencjonalne surowce do produkcji energii wyczerpują się, dlatego poszukiwane są alternatywne źródła energii, najlepiej z tzw. odnawialnych źródeł energii (OZE).

Komisja Europejska ustaliła, że do 2020 r. ściśle określona cześć wyprodukowanej energii elektrycznej musi pochodzić z OZE. Polska jest państwem, gdzie podstawą produkcji energii elektrycznej jest węgiel, stąd u nas zostało rozpowszechnione

współspalanie biomasy z węglem. W tym czasie również, poprzez regulacje krajowe znacząco zmniejszy się ilość spalanej biomasy pochodzenia drzewnego. W związku z tym coraz większego znaczenia nabiera biomasa pochodzenia rolniczego. Taką tendencję możemy obserwować od kilku lat, jednak w ostatnim czasie w związku z restrykcyjnymi regulacjami KE proces ten znacznie nabrał tempa. Zdaniem ekspertów zapotrzebowanie na brykiet i pelet ze słomy dla technologii współspalania biomasy z węglem wynika z tego, że firmy sprzedające energię elektryczną do odbiorców końcowych muszą zakupić pewien procent energii ze źródeł odnawialnych, przy czym udział OZE w ogóle energii wyprodukowanej w Polsce ma sukcesywnie wzrastać. Jednym z OZE jest biomasa pochodzenia roślinnego, którą może być słoma, jako tani surowiec do pozyskiwania i produkcji brykietu bądź peletu.

W energetyce zawodowej przyjęto, że wyrób z biomasy w postaci walca do średnicy 25 mm nazywany jest peletem. Stąd powstała koncepcja wyprodukowania urządzenia umożliwiającego przetwarzanie biomasy pochodzenia rolniczego na pelet przemysłowy o średnicy 25 mm.

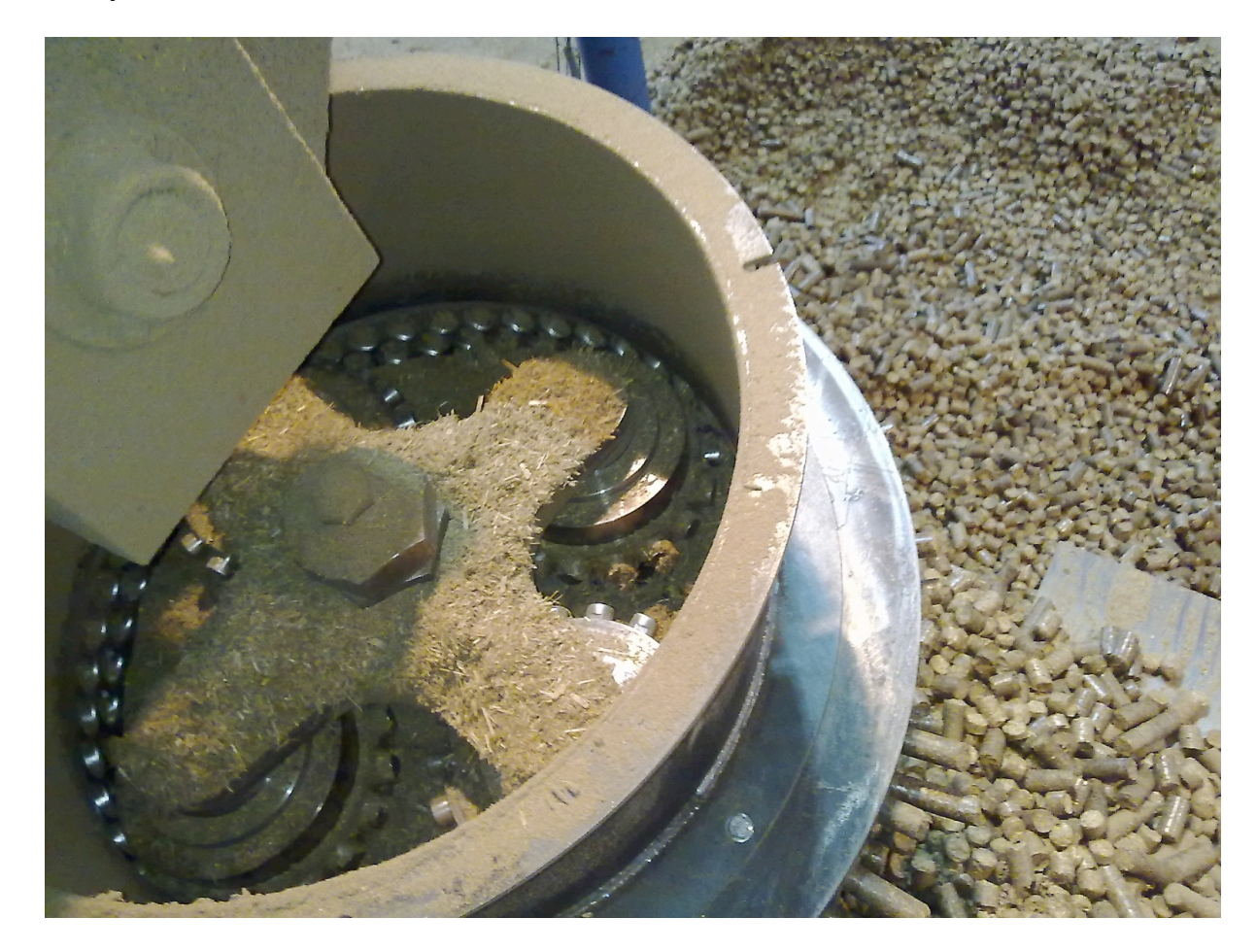

Rys. 1.1 Widok peletu wytwarzanego przez granulator pierścieniowy

Granulator pierścieniowy jest zasadniczą maszyną w linii technologicznej służącej do peletowania biomasy. Produkt wyjściowy (pelet) posiada kształt walca o średnicy 25 mm i jest przypadkowej długości.

Celem pracy jest przedstawienie możliwości systemów komputerowego wspomagania projektowania jakimi są SolidWorks i AutoCAD w zakresie ich współpracy jak również ukazanie problemów jakie pojawiły się przy wykonywaniu dokumentacji technicznej granulatora pierścieniowego.

## **2. BUDOWA I ZASADA DZIAŁANIA GRANULATORA**

Korpus granulatora zbudowany jest ze spawanych stalowych profili, które zapewniają prawidłowe położenie względem siebie pozostałych podzespołów i części.

Na końcu wału głównego napędzanego motoreduktorem osadzona jest głowica wyposażona 4 rolki. Oś obrotu rolek jest równoległa do osi obrotu wału głównego. Rolki są połączone z głowicą za pomocą sworzni. Sworznie rolek osadzone są w krzyżaku głowicy.

Rolka na swoim zewnętrznym obwodzie posiada 1 rząd promieniowo, równomiernie rozłożonych trzpieni przesuwanych po matrycy w kształcie pierścienia, w której osadzone są tulejki formujące pelet.

Wytwarzanie peletu w granulatorze pierścieniowym polega więc na przeciskaniu wcześniej rozdrobnionej biomasy przez odpowiednio wyprofilowane tulejki formujące za pomocą trzpieni umieszczonych na rolkach. Ruch rolek wymuszony jest poprzez obrót wału głównego i zazębiania trzpienia rolki z nieruchomo osadzoną tulejką w matrycy. Oś obrotu wału głównego i osie obrotu rolek są do siebie równoległe. Trzpień podczas zagłębiania się w tulejkę powoduje ruch obrotowy rolki i jednoczesne formowanie peletu.

Zasypywanie granulatora biomasą odbywa się od góry. Rozprowadzenie biomasy po obwodzie matrycy, a tym samym do tulejek, realizowane jest dzięki sile odśrodkowej, wynikającej z ruchu obrotowego głowicy. Podczas zagłębiania się trzpienia w tulejce wykonywane są dwie czynności: nadawanie ruchu obrotowego rolce oraz wciskanie rozdrobnionej biomasy w tulejkę [1].

## **3. CHARAKTERYSTYKA PROGRAMU SOLIDWORKS I AUTOCAD**

Program SolidWorks irmy CNS Solutions to system do modelowania 2D i 3D, Jest to najbardziej wydajne narzędzie dostępne na rynku, dające nieograniczone możliwości projektowania. Dzięki niemu zaoszczędzi się znacznie czas, a wykonany produkt szybciej dotrze do klienta. W tak krótkim czasie i z tak dużą precyzją nie osiągnie się celu z żadnym innym systemem CAD. W systemie SolidWorks użyto wiele znanych funkcji typu drag-and-drop, point-and-click oraz cut-and-paste, zaczerpniętych z systemu Windows. Dzięki nim elementy modelowane w SolidWorks mogą być dowolnie edytowalne a sam proces tworzenia projektu staje się o wiele prostszy. SolidWorks posiada przyjazny interfejs (rys. 3.1). Posiada on pełną gamę funkcji dzięki, którym utworzenie projektu staje się bardzo łatwe. Utworzenie dokumentacji technicznej nie stanowi większego problemu [5].

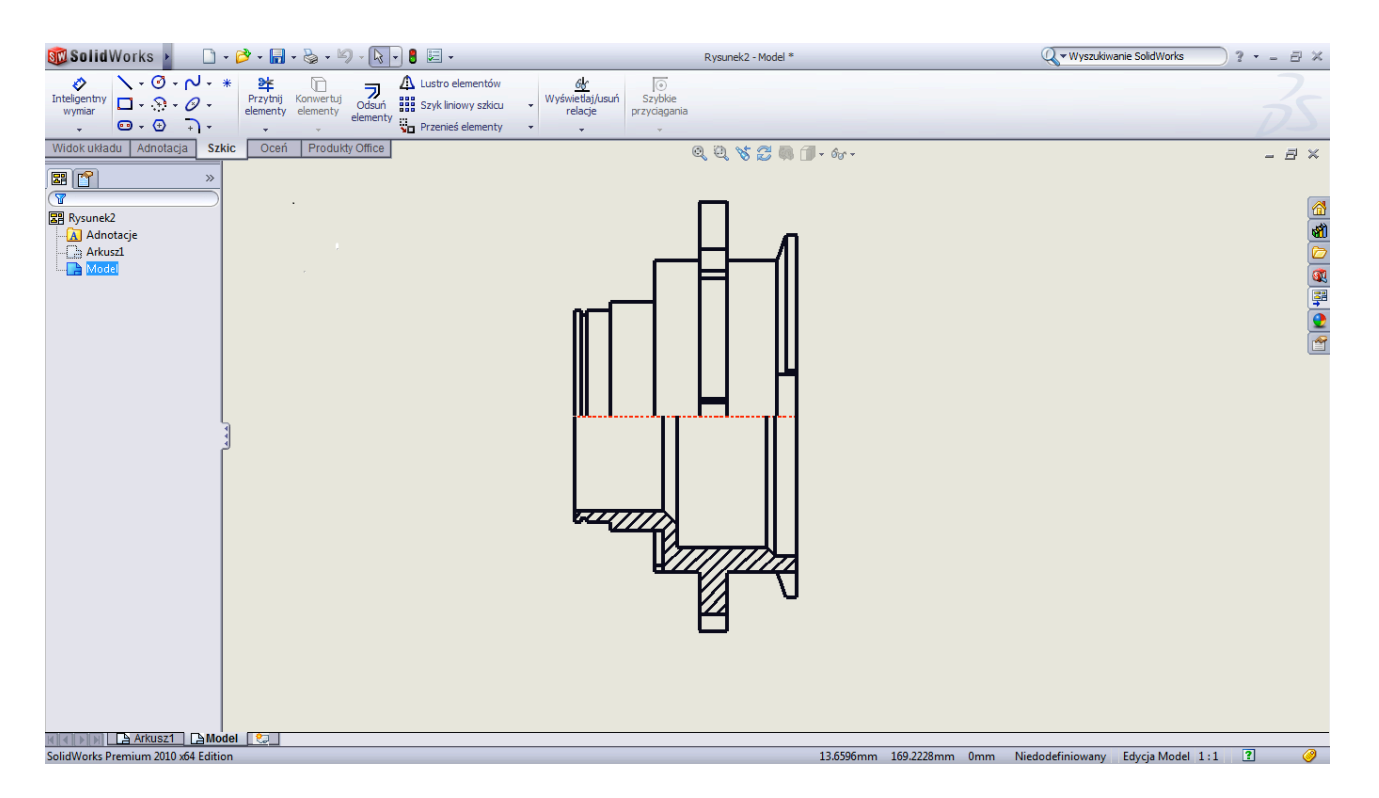

Rys. 3.1 Interfejs programu SolidWorks z półwidokiem-półprzekrojem pojedynczej tulei

Program AutoCAD firmy Autodesk, łączy i usprawnia procesy projektowania jak nigdy wcześniej. Dostępne we wszystkich pakietach projektowych Autodesk oprogramowanie AutoCAD dzięki niezwykle wydajnym narzędziom do tworzenia dokumentacji projektów 2D i 3D przyśpiesza proces projektowania od koncepcji po wykonanie. Łączy koncepcje projektowe ze światem rzeczywistym dzięki interaktywnym mapom, narzędziom do geolokalizacji i nowym możliwościom przechwytywania otoczenia. Nowe narzędzie Design Feed przybliża współpracę nad projektem w ramach sieci społecznościowych, umożliwiając udziałowcom większe zaangażowanie [6]. Program posiada również przyjazny i dość intuicyjny interfejs (rys. 3.2).

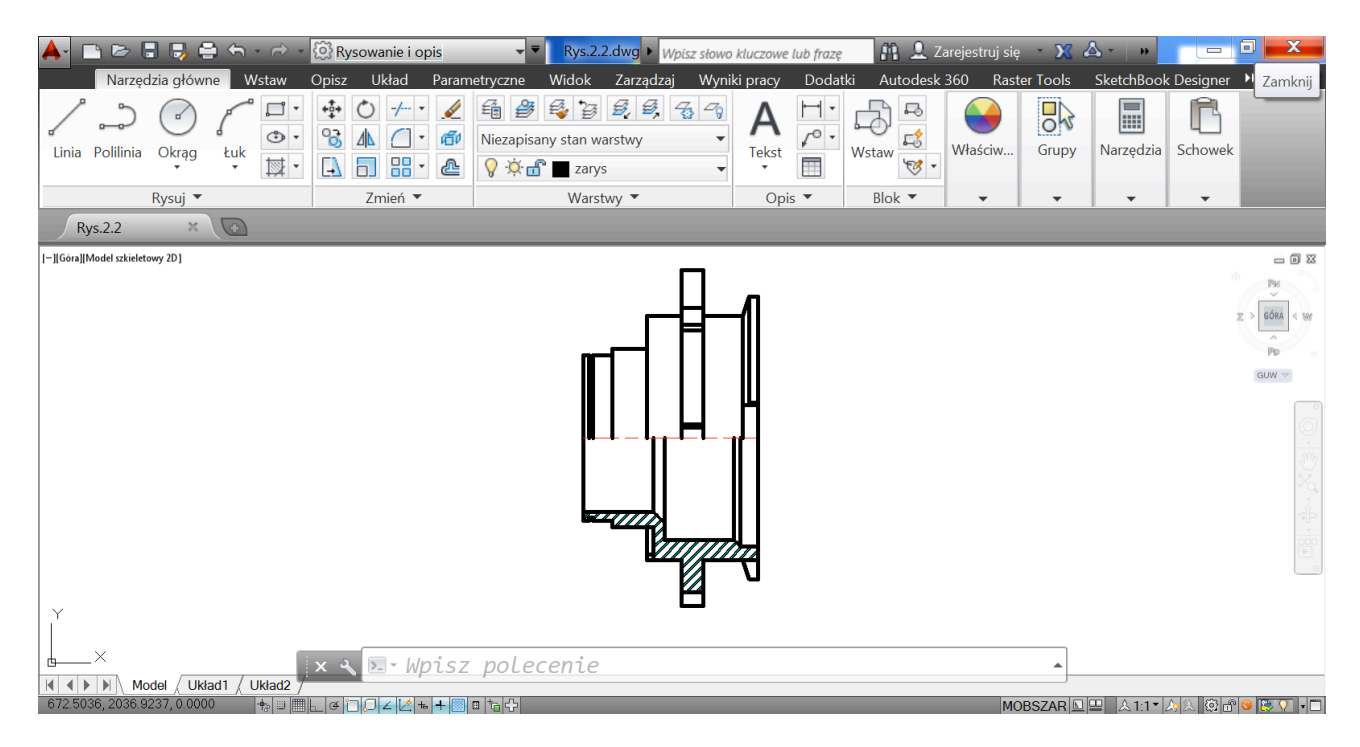

Rys. 3.2 Interfejs programu AutoCAD z półwidokiem-półprzekrojem pojedynczej tulei

Projektowanie w obu systemach jest łatwe i nie sprawia większych problemów przy rysowaniu widoków i pojedynczych przekrojów. Jeśli występują pojedyncze zamknięte obszary do zakreskowania, nawet o złożonej konfiguracji, np. takie jak prezentowany w oknach aplikacji (rys. 3.1 i 3.2). Obydwa programy radzą sobie doskonale z wygenerowaniem przekroju dolnej części tulei.

### **4. TWORZENIE DOKUMENTACJI W PROGRAMIE SOLIDWORKS**

Do analizy możliwości generowania przekrojów w badanych systemach użyto trójwymiarowego podstawowego modelu 3D tulejki z umieszczonym w jej środku wałkiem (rys 4.1)

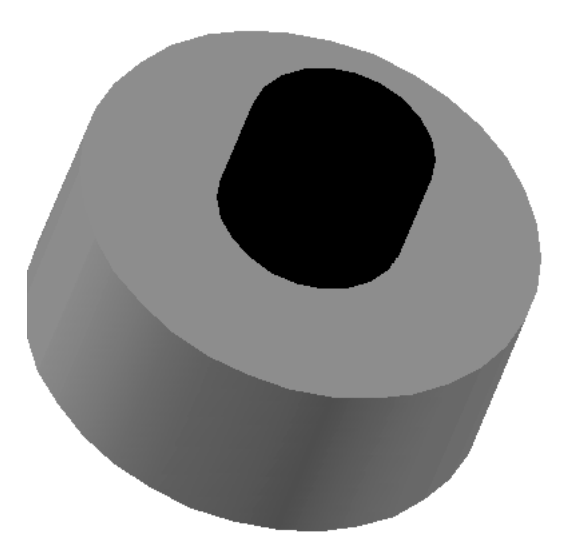

Rys. 4.1 Rozpatrywany model tulejki i wałka 3D granulatora

Specyfika programów komputerowych polega na tym, że wybrane obszary płaskie do kreskowania sprawdzane są tylko pod względem ich domknięcia, jeśli ten warunek jest spełniony to kreskowanie zostanie wygenerowane. Dla programów komputerowych rysunki wałka czy tulejki są tylko obiektami. Stąd wynikające błędy pojawiające się przy generowaniu przekrojów złożeń rysunkowych składających się z wielu elementów. Szczególnie ma to miejsce gdy płaszczyzna przekroju wzdłużnego natrafia na elementy typu wałek, śruba, nakrętka, kołek oraz żebro, których z zasady nie należy kreskować. Tylko niektóre programy CAD posiadają namiastkę takich możliwości, do nich należą min. np. Inventor i SolidWorks. AutoCAD takich możliwości nie posiada.

#### **4.1. Wykonywanie przekrojów programie SolidWorks**

W programie SolidWorks bezpośrednio po wybraniu polecenia wykonania przekroju na bryłach łatwo i szybko wygenerowany jest przekrój, ale nie jest on prawidłowy (rys. 4.1.1).

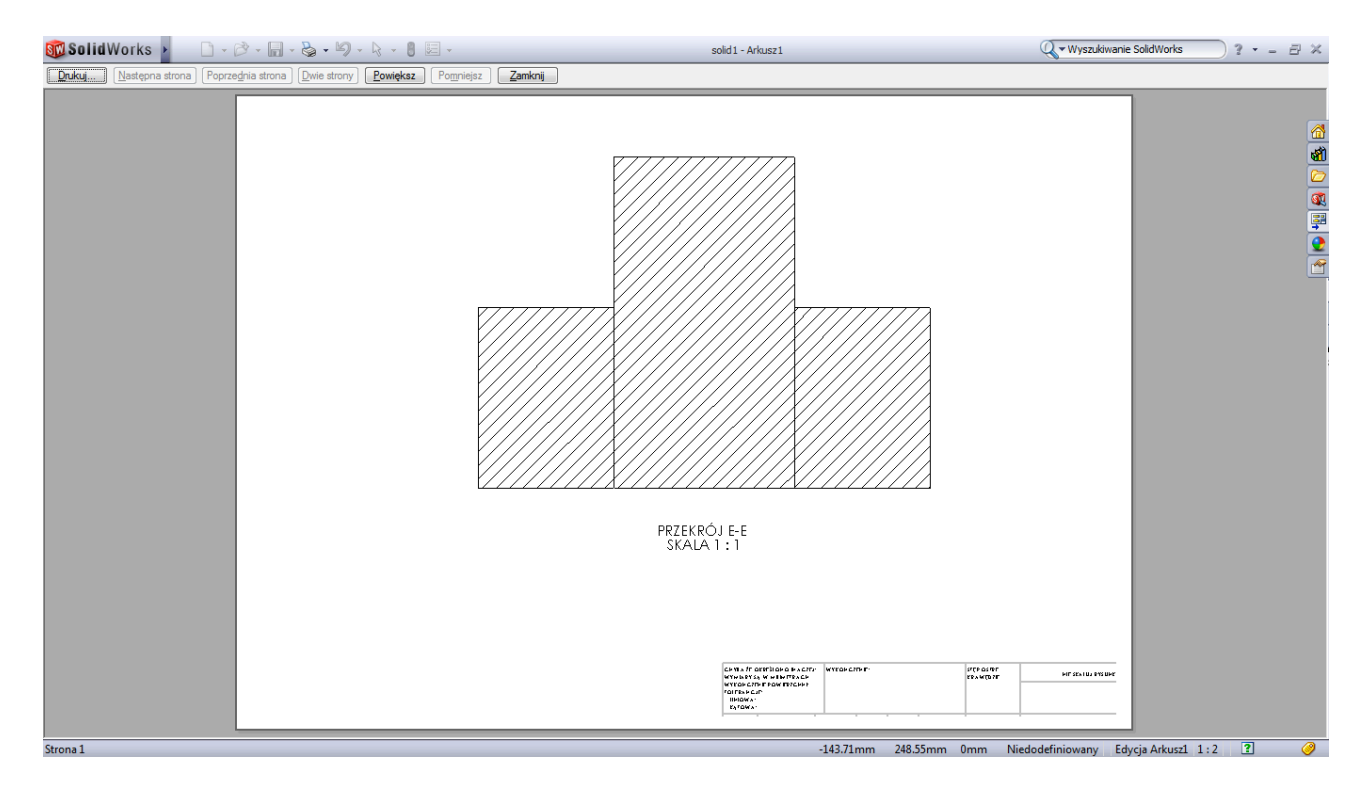

Rys. 4.1.1 Wygenerowany przekrój wzdłużny modelu tulejki i wałka

Nieprawidłowość polega na tym, że po pierwsze oba modele pomimo, że są różne zostały zakreskowane w tym samym kierunku, po drugie obszar wałka powinien pozostać nie zakreskowany. Możliwości programu są takie, że aby obiekty zostały zakreskowane w przeciwną stronę trzeba zaznaczyć opcje automatycznego kreskowania, w oknie *Widok przekroju*, które pojawia się po wybraniu dwóch punktów przez które ma przechodzić płaszczyzna przekroju (rys. 4.1.2).

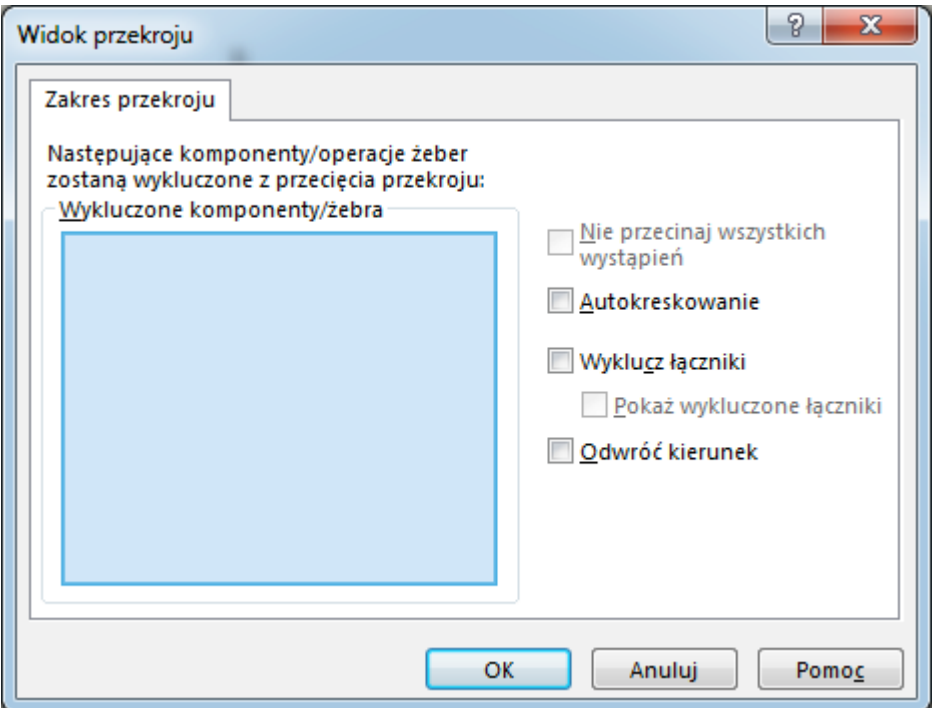

Rys. 4.1.2 Widok okna *Widok przekroju* w programie SolidWorks

Po wybraniu wspomnianej opcji bryły zostaną zakreskowane w przeciwnym kierunku (rys. 4.1.3).

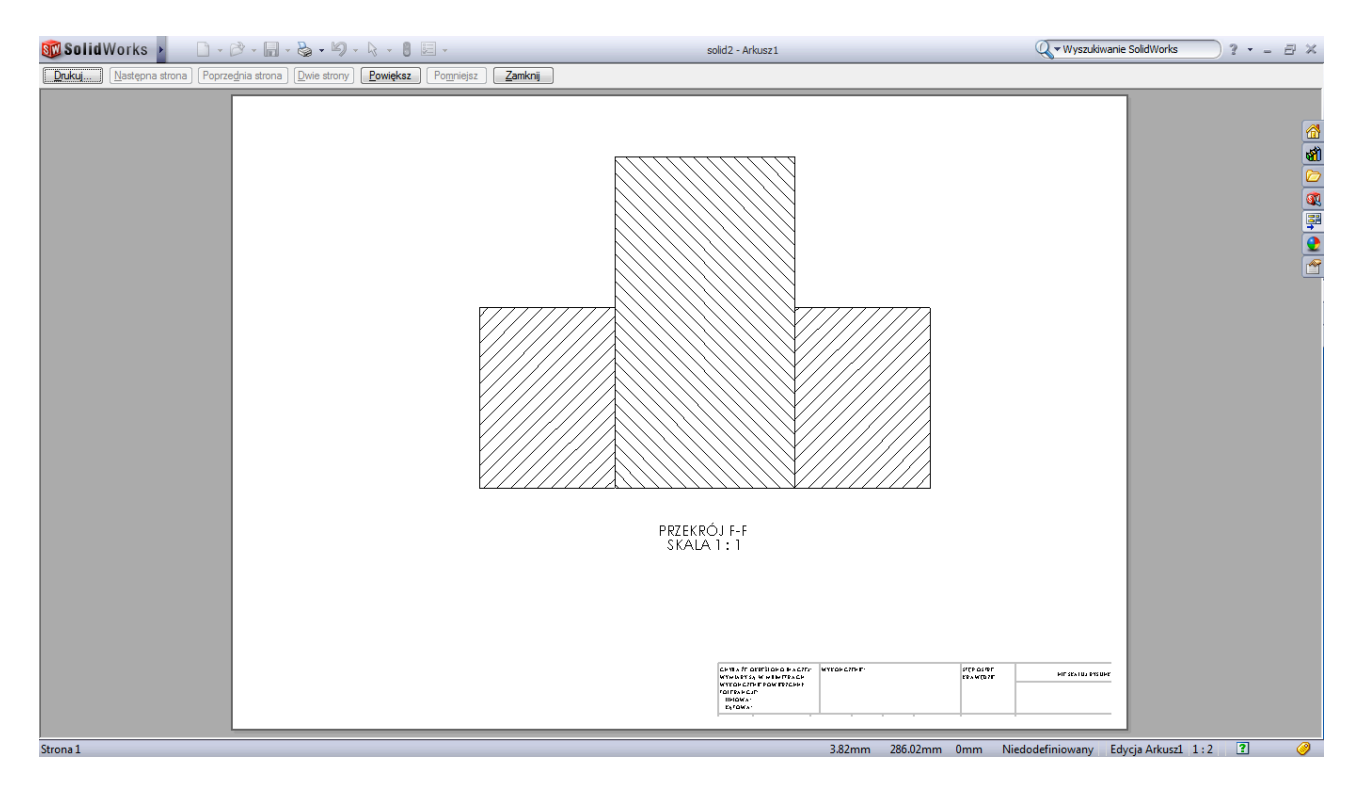

Rys. 4.1.3 Wygenerowany przekrój wzdłużny modelu tulejki i wałka po włączeniu dodatkowej opcji *Autokreskowanie*

Natomiast aby usunąć drugą nieprawidłowość polegającą na kreskowaniu wałka należy w drzewie historii operacji rysowania modeli wykluczyć do przekroju bryłę pełniącą rolę wałka, wówczas kreskowanie na wałku nie pojawi się, po wykonaniu przekroju. Ponadto do przekroju zostaną automatycznie pominięte elementy typu żebro, pod warunkiem, że były zamodelowane poleceniem *Żebro*. We wspomnianym oknie widoku kreskowania można również pokazać wykluczone do przekroju obiekty zaznaczając opcję *Pokaż wykluczone łączniki*, ponieważ w przeciwnym razie zostaną pozostawione puste miejsca typu otwór, chociaż w pewnych sytuacjach może być to oczekiwaną cechą podczas projektowania.

#### **4.2. Wykonywanie przekrojów programie AutoCAD**

W programie AutoCAD po zaznaczeniu przechodzenia płaszczyzny przekroju i jego automatycznym wygenerowaniu wyświetlany on jest jako płaski obiekt typu *Blok*. Podobnie jak w programie SolidWorks zawiera te same dwa zasadnicze błędy rysunkowe, a nawet oprócz nich posiada na środku wałka jedną zbędną linię pochodzącą od niewidocznej krawędzi tulejki (rys. 4.1).

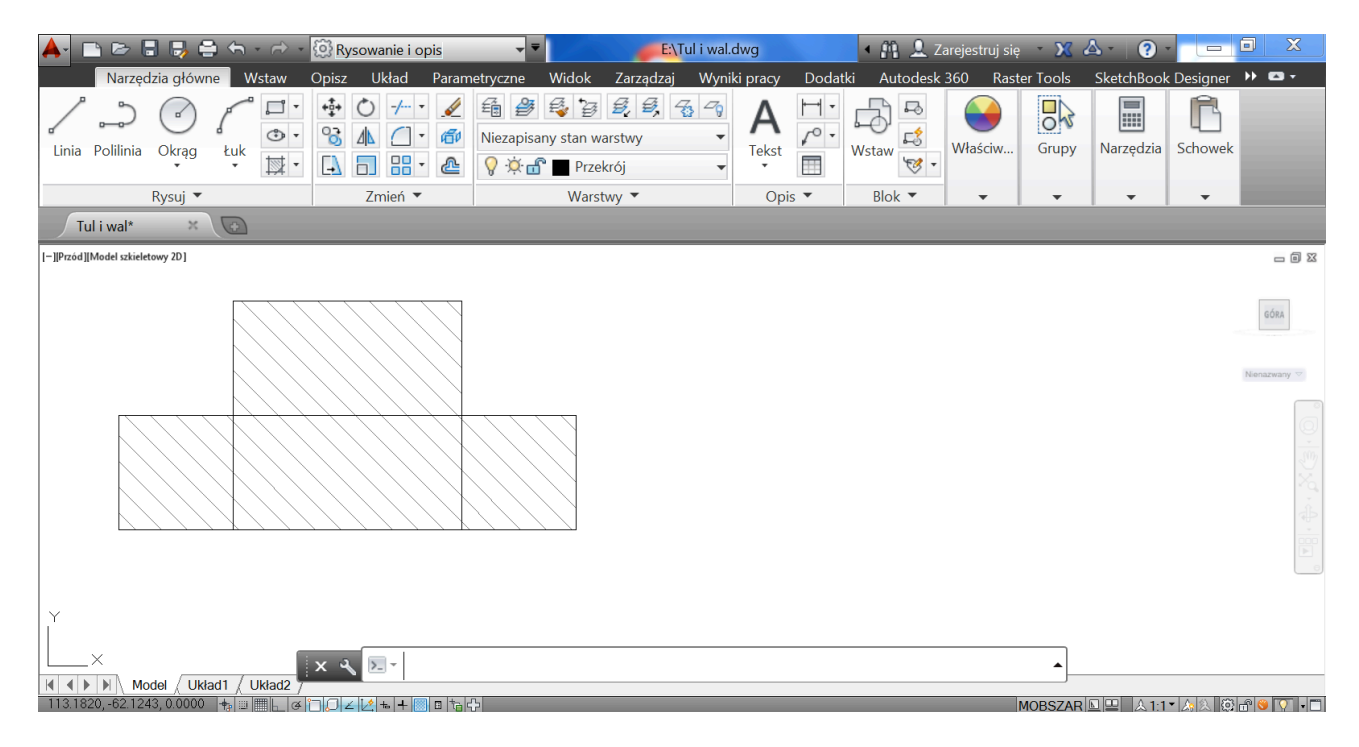

Rys. 4.2.1 Przekrój tulejki i wałka automatycznie wygenerowany w programie AutoCAD

Wykonany przekrój w programie AutoCAD wymaga większego nakładu pracy, aby doprowadzić go do wyglądu zgodnego z zasadami rysunkowymi, aczkolwiek dla wprawionych w obsłudze programu użytkowników jest to możliwe. Wymaga to ręcznej obróbki rysunku polegającej na "rozbiciu" bloku, edycji wzoru kreskowania (wybór właściwego wzoru i skali) usunięciu kreskowania wałka i linii oraz dorysowaniu osi symetrii. Korekty rysunku poprzez usunięcie kreskowania z wałka można też dokonać za pomocą edycji komponentów.

Wykonanie automatyczne przekroju podstawowego modelu tulejki i wałka uwidacznia problemy, z którymi mogą się zetknąć użytkownicy programów CAD, wymagające od nich wyboru dodatkowych opcji lub korekt edycyjnych. Potwierdza to fakt,

że systemy te nie radzą sobie z zachowaniem normowanych zasad rysunkowych bez ingerencji doświadczonego konstruktora.

Prawidłowo wykonany przekrój wzdłużny rozpatrywanego modelu zawierać pole tulejki zakreskowane a pole wałka pozostawione w widoku. Aby spełniona była ta zasada rysunek wymaga ingerencji i usunięcia kreskowania z obszaru wałka (rys. 4.2.2).

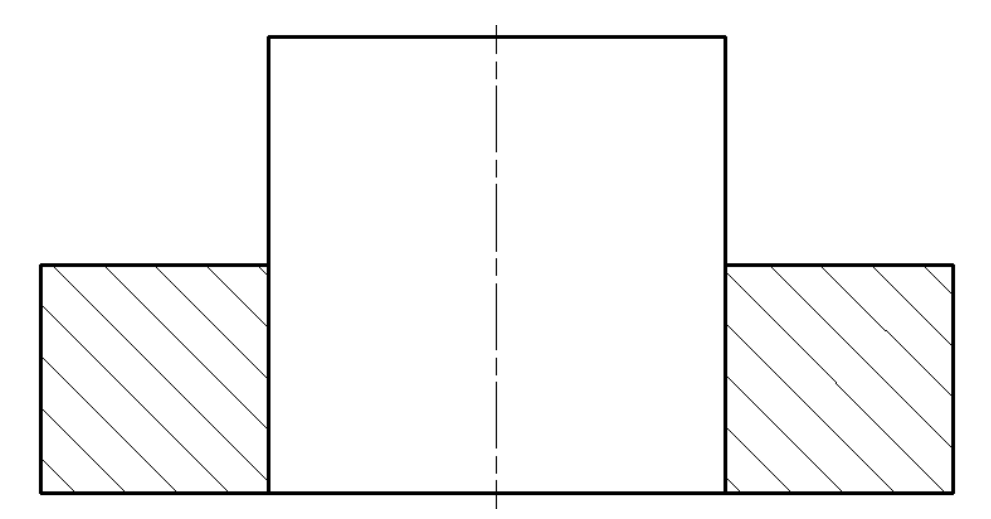

Rys. 4.2.2 Prawidłowo wykonany przekrój tulejki i wałka

Obiektywnie rzecz ujmując należy stwierdzić, że program SolidWorks ma większe możliwości w zakresie sterowania tworzeniem przekroju i dopasowania jego prawidłowego wyglądu. Program AutoCAD takich możliwości nie posiada, ale należy też mieć na uwadze, że program SolidWorks jest o klasę wyższym systemem i jako równy z równym może być porównywany np. z programem Inventor.

### **4.3 Współpraca między programami SolidWorks i AutoCAD**

Współpraca między programami jest prawidłowa, ponieważ jest możliwość przesyłania danych zapisanych w jednym programie (np. SolidWorksie) i pracy na nich w drugim programie. Oceny współpracy dokonano na podstawie zapisu rysunków bezpośrednio w postaci plików \*.dwg w obu programach i ich odczycie przez program przeciwny. Odczytywanie plików było prawidłowe bez odkształceń z zachowaniem właściwości obiektów, a co najważniejsze z możliwością ich edycji (tab. 4.1).

Tab. 4.2.1 Odczytywanie pliku \*.dwg zapisanego w programie SolidWorks przez program AutoCAD

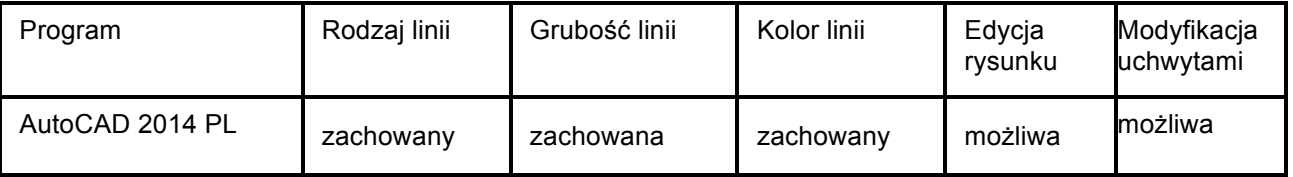

Współpraca między systemami CAD jest cenną cechą wielokrotnie nie docenianą przez użytkowników i konstruktorów dopóki sami z tym problemem się nie zetkną

## **5. PODSTAWY PROJEKTU GRANULATORA**

Na początku zamodelowano trójwymiarowy model granulatora i przeprowadzono obliczenia wytrzymałościowe podstawowych elementów w programie SolidWorks (rys. 5.1).

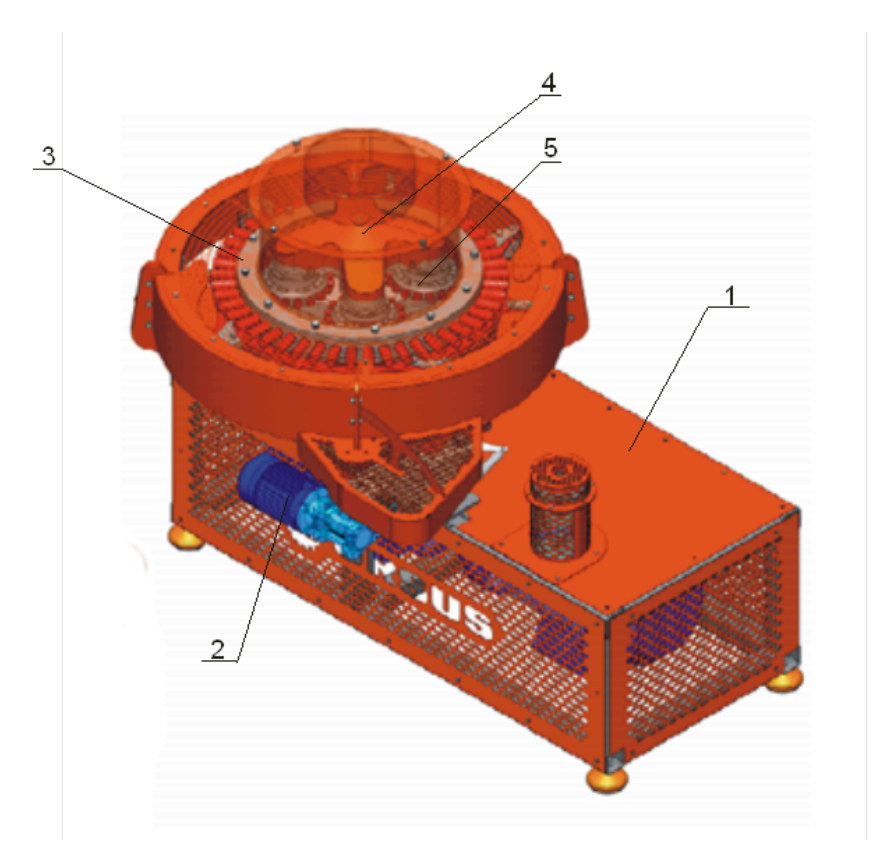

Rys. 5.1 Widok modelu 3D granulatora

1– korpus granulatora, 2 – silnik napędowy, 3 – matryca, 4 – głowica granulatora, 5 – rolka z trzpieniami

Następnie na podstawie modelu 3D granulatora i jego zespołów utworzono dokumentację 2D. Zarówno utworzenie modeli przestrzennych widoków, jak i rysunków płaskich nie stworzyło problemów. Jednak problemy pojawiły się przy generowaniu przekrojów tak złożonego obiektu jakim był granulator. Wygenerowany automatycznie przekrój granulatora posiadał dwie główne wady: wszystkie elementy były zakreskowane w tym samym kierunku pomimo, że były różnymi elementami stykającymi się ze sobą, Drugą wadą było zakreskowanie elementów pełnych w przekrojach wzdłużnych, takich jak: wałki, śruby, kołki, żebra. Wymagało to czasochłonnych ręcznych korekt prowadzonych w programie AutoCAD przez doświadczonych konstruktorów. Zarówno system SolidWorks jak i AutoCAD doskonale radzą sobie z wygenerowaniem skomplikowanych modeli 3D w postaci widoku jak i przekroju.

Przy konstrukcjach bardziej złożonych sytuacja staje się bardziej skomplikowana, ponieważ wymaga bezbłędnego odczytania z rysunku obiektów typu wałek z gąszczu wielu powstałych pól przekroju (rys. 5.2).

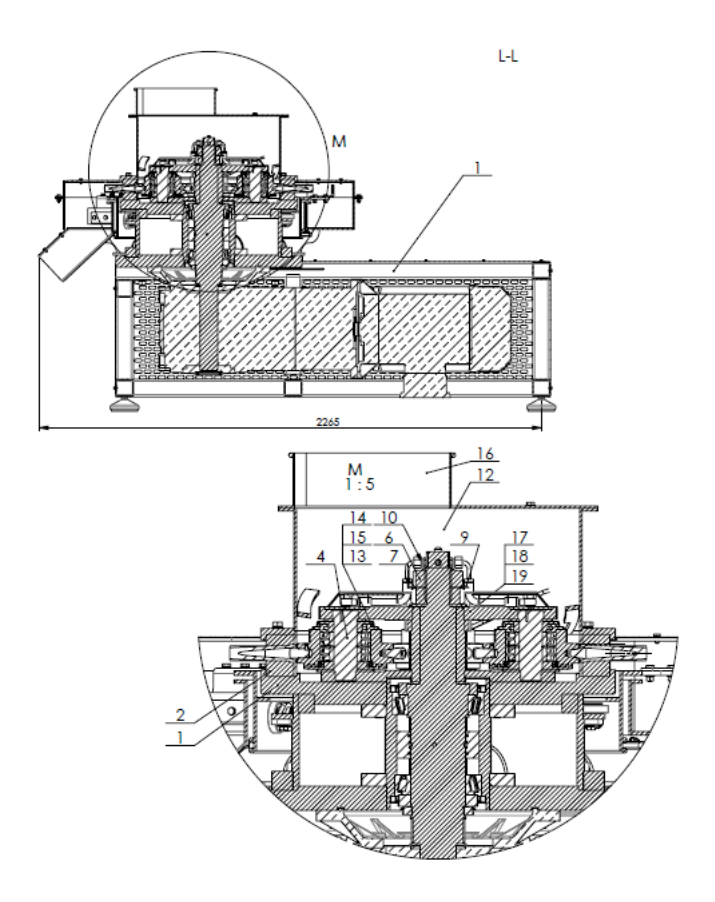

Rys. 5.2 Wygenerowany przekrój wzdłużny modelu 3D granulatora

Właściwe odczytanie rysunku jest głównym problemem, przed którym staje użytkownik danego systemu. Sprostać temu mogą tylko doświadczeni projektanci znający perfekcyjnie normy zawierające zasady rysowania wyrobów, a w szczególności ich przekrojów.

Efektem końcowym zastosowania wspomagania projektowania przez oba programy i korekty ręcznej przez doświadczonych konstruktorów ze znajomością zasad rysunkowych i norm jest wygenerowanie prawidłowego przekroju wzdłużnego granulatora (rys. 5.3).

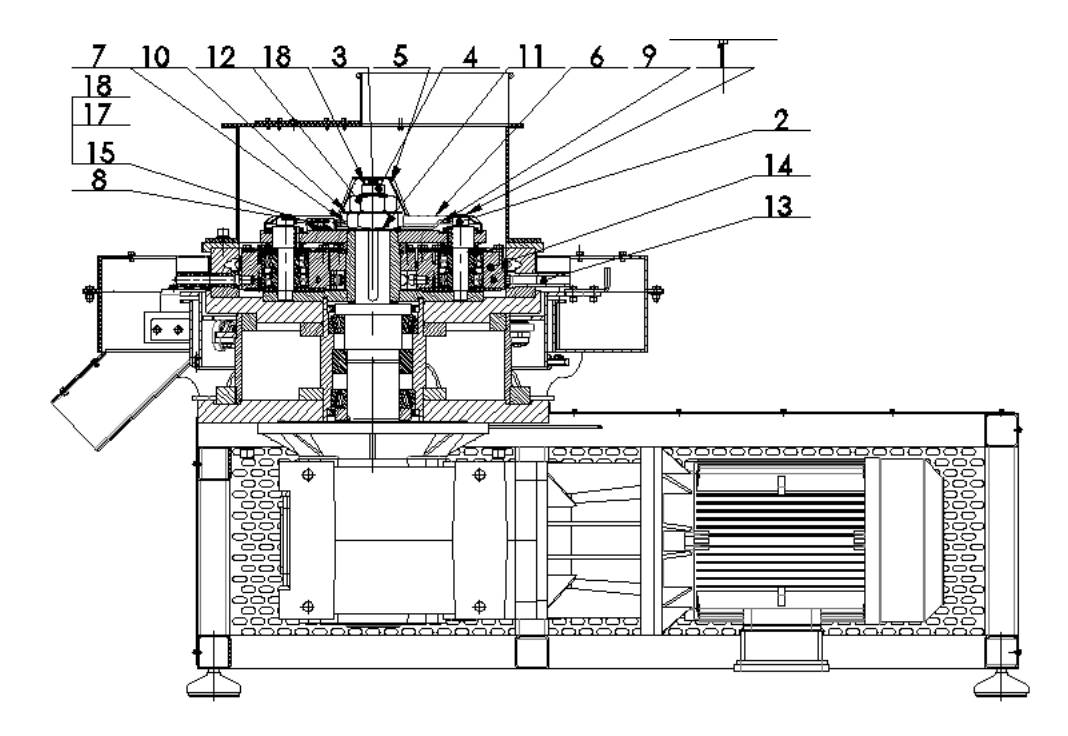

Rys. 5.3 Rysunek złożeniowy prawidłowo obrobionego przekroju wzdłużnego granulatora

Na zakończenie należy stwierdzić, że obydwa programy w dużym stopniu ułatwiają projektowanie inżynierskie. Znacznie skracają czas rysowania i co obecnie najważniejsze umożliwiają wymianę plików drogą internetową uwalniając czas pracy i miejsce pobytu konstruktorów. Sprzyja to szybkiej wymianie myśli twórczych i danych oraz wprowadzania zmian i korekt czy eliminowania powstałych błędów, przyczyniając się do efektywnego tworzenia złożonych konstrukcji jakim był prezentowany granulator pierścieniowy.

#### **6. PODSUMOWANIE**

Do projektowania granulatora pierścieniowego wykorzystano dwa systemy Cax - SolidWorks 2010 i AutoCAD 2014 PL. Projektowanie odbywało się współbieżnie przez dwa ośrodki posiadające wspomniane różne systemy. Projektanci współpracowali ze sobą bazując na plikach .dwg, przesyłanych drogą internetową. Odczyt plików nie stwarzał problemów, ponieważ okazało się, że oba systemy są rzeczywiście kompatybilne ze sobą w tym zakresie.

Oba systemy okazały się bardzo przydatne przy projektowaniu granulatora. W sposób znakomity sprawdziły się przy tworzeniu płaskich rysunków, jak i widoków złożonych modeli przestrzennych.

Pojawiły się natomiast problemy z generowaniem różnego typu przekrojów, wynikające głównie z niezachowania zasad rysunkowych dotyczących kreskowania pól stykających się pól przekrojów, a szczególnie przekrojów wzdłużnych elementów obrotowych pełnych.

Sugestią rozwiązania powyższych problemów może być np. wprowadzenie do procedur jądra programu zapisów umożliwiających w jakiś sposób rozróżnienie typu wałek. Wydawać się może dobrym rozwiązaniem np. rysowanie tych elementów zastrzeżonym kolorem, dla którego w procedurach programu będzie zakaz generowania przekrojów. Drugim rozwiązaniem może być zaprogramowanie możliwości odznaczenia ze zbioru (w jakiś sposób wyróżnionych) wskazanych do przekroju wzdłużnego pól wałków, śrub, nakrętek oraz żeber. Wprawdzie namiastkę takich możliwości posiada posiada program SolidWorks, ale też i tu niezbędna jest do tego decyzja użytkownika, który musi posiadać wiedzę z zakresu zasad grafiki inżynierskiej. Dobrym rozwiązaniem byłaby też możliwość automatycznego dostosowywania gęstości kreskowania w zależności od wielkości obiektów kreskowanych.

Takie propozycje mogą pokazywać kierunki dalszego rozwoju systemów komputerowego wspomagania projektowania umożliwiających spełnienie normowanych zasad.

Byłoby to istotnym ułatwieniem rozwiązywania zadań inżynierskich przez początkujących lub mniej doświadczonych konstruktorów.

Programy rodziny CAD wykazują obecnie wykazują wysoki poziom w dziedzinie rozwoju w dziedzinie modelowania i prototypowania cyfrowego kończącego proces zamysłu konstruktora wydrukowaniem gotowego prototypu na drukarce 3D.

Potwierdzoną praktyczną dobrą właściwością użytkowania obydwu systemów jest ich wzajemna współpraca, stwarzająca również możliwość współpracy projektowej firm posiadających jeden z opisywanych programów.

Zarówno AutoCAD, jak i SolidWorks są dobrymi systemami CAD mogącymi w znaczny sposób ułatwiać pracę projektantów i konstruktorów, prowadzone zarówno w przestrzeni 2D, jak również 3D. Tego typu programy są cennym narzędziem niezastąpionym w pracach inżynierskich i projektowych w każdej branży. W dzisiejszych czasach niewyobrażalne jest niestosowanie ich w szeroko rozumianej technice, przemyśle i dydaktyce. Należy jednak pamiętać, że nie są to narzędzia doskonałe i posiadają różne mankamenty wynikające z braku możliwości uwzględnienia w nich specyficznych uwarunkowań i zasad stosowanych przy przedstawianiu dokumentacji wyrobów.

Systemy CAx mogą tylko wspomagać projektowanie i nie zastąpią człowieka, jego wiedzy i umiejętności zastosowania właściwych zasad rysunkowych, aby dokumentacja techniczna była właściwie odczytana, a wyprodukowany wyrób był właściwy.

## **LITERATURA**

- [1].Zarajczyk J.: *Uwarunkowania techniczne i technologiczne produkcji peletu z biomasy roślinnej na cele energetyczne* (rozprawa habilitacyjna). Inżynieria rolnicza. Rok XVII 1(142) T.2. Monografie i rozprawy, nr 35. Wyd. PTIR, Kraków 2013.
- [2].www.3dcad.pl
- [3].www.cadsoft.pl